# $\label{eq:1}$  Langmuir Manual

# $\operatorname{Adam}$  Gagorik

January 9, 2015  $\,$ 

# Contents

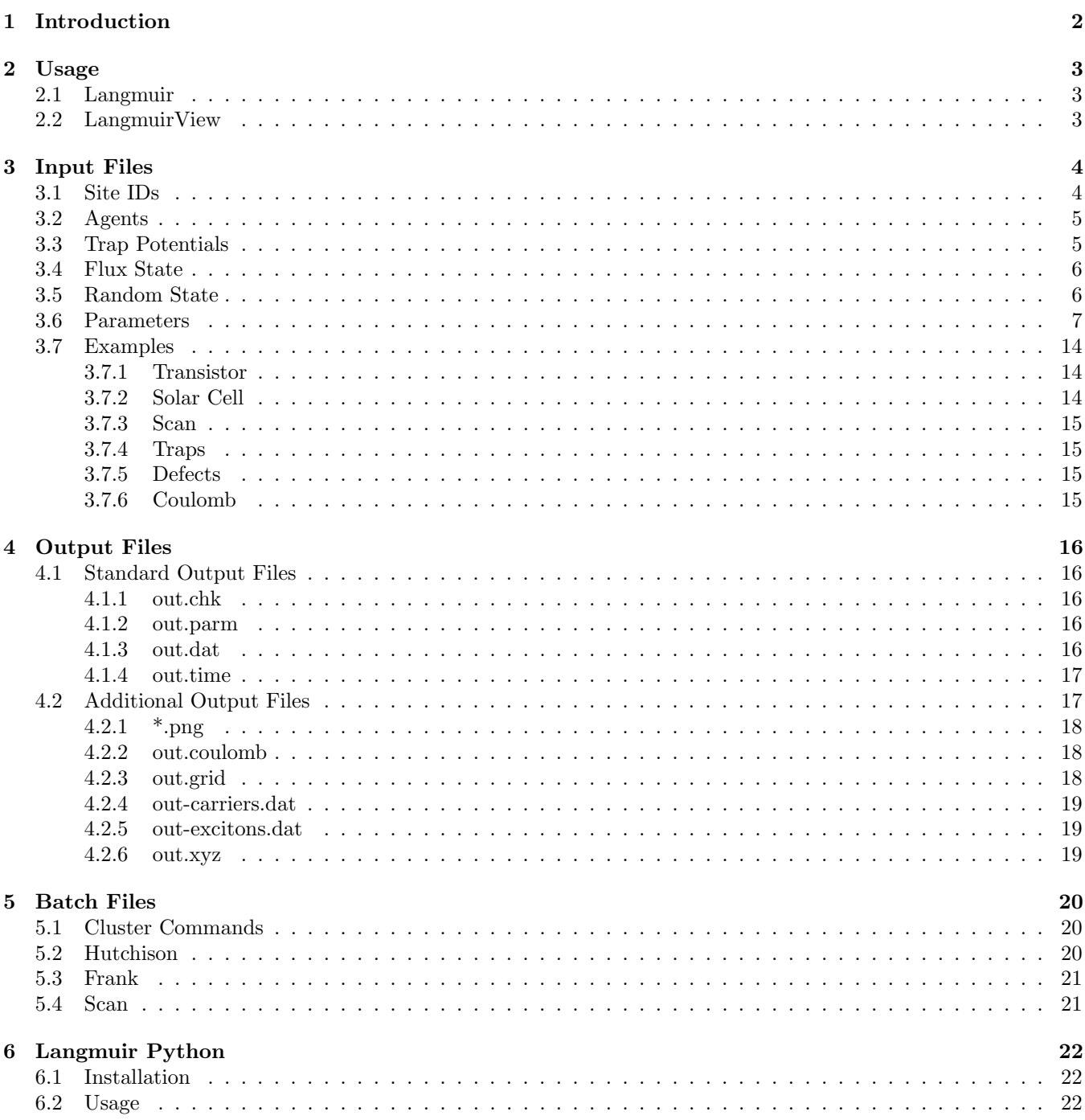

# <span id="page-1-0"></span>1 Introduction

Langmuir is a program written in c++ for the simulation of charge transport in organic semiconductors. The simulation works by using Monte Carlo to predict the movement of charge carriers on a grid. Each site on the grid represents an organic semiconducting molecule, and charge carriers, such as electrons or holes, can occupy the sites. During each step of the simulation, all charge carriers propose hopping moves to adjacent sites, and use the Metropolis criterion to decide the acceptance rate. Langmuir monitors the flux of charge carriers in and out of the system, allowing the calculation of quantities such as current and mobility.

# <span id="page-2-0"></span>2 Usage

## <span id="page-2-1"></span>2.1 Langmuir

Langmuir is generally run inside a terminal.

adam@work: langmuir input.inp

Note that the langmuir command must be on your path. There is only one argument, the full path to the input file. However, note that Langmuir will write output files to the directory it is called from. The format of the input file is discussed in section [3.](#page-3-0) Often you will run Langmuir on a cluster. Details on how to run Langmuir on a cluster, as well as sample batch scripts are included in section [5.](#page-19-0)

## <span id="page-2-2"></span>2.2 LangmuirView

LangmuirView is used to watch simulations graphically in real time with a GUI. LangmuirView can be run from a terminal.

adam@work: langmuirView input.inp

Note that the langmuirView command must be on your path. Unlike the langmuir command, the input file argument is optional. If no input file is given, then LangmuirView will open a file dialogue for you to choose the location of an input file. An example of LangmuirView is shown in Figure [1.](#page-2-3)

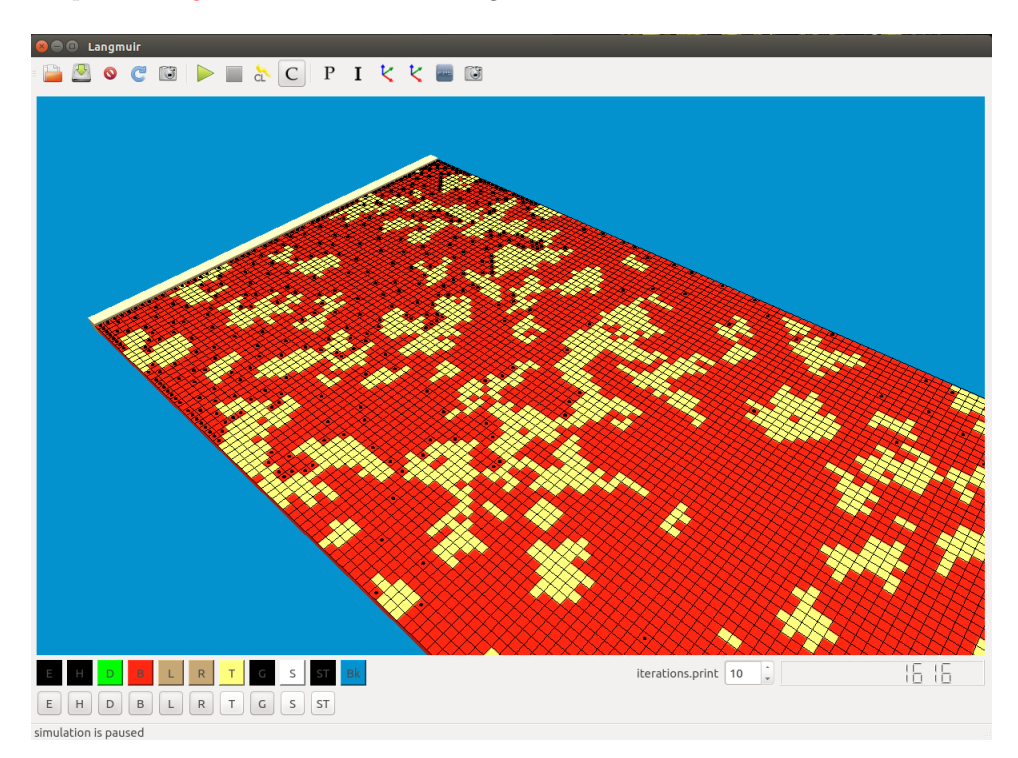

<span id="page-2-3"></span>Figure 1: LangmuirView example.

LangmuirView is a tool to be used to aid in understanding and communication to others, for example, to make movies or screen shots. To perform actual simulations you should use Langmuir from the command line, as discussed in section [2.1.](#page-2-1) This is because LangmuirView is limited by the size of the simulation and the production of output data. Do not attempt to use LangmuirView with large systems that produce a large amount of output data.

## <span id="page-3-0"></span>3 Input Files

This section contains information on the format of Langmuir input files. Input files are just text files that you can edit with any text editor. However, be warned that input files can be very long if they contain information on traps. In this case, it is best to use a text editor capable of dealing with very large files. Input files can also be manipulated using LangmuirPython, as discussed in section [6.](#page-21-0) In Langmuir, input files and checkpoint files are the same thing. Periodically, a running simulation will save a checkpoint file. You can use this checkpoint file to extend the simulation or change its parameters. The # symbol serves as a comment inside the input file. Any text after the # symbol is ignored. The input file is divided into sections. Sections always start with a header. The valid section headers are shown below.

- [Electrons]
- [Holes]
- [Defects]
- [Traps]
- [TrapPotentials]
- [FluxState]
- [RandomState]
- [Parameters]

The only required section is the [Parameters] section, and it must be the last section in the input file. Other sections do not have to be in any particular order. Example input files are found in section [3.7.](#page-13-0)

#### <span id="page-3-1"></span>3.1 Site IDs

The position of an agent in the grid can be thought of as a 3-tuple of integers  $(x_i, y_i, z_i)$ . This 3-tuple can be hashed into a single number called the site-id,  $s_i$ . The dimensions of the grid are  $L_x$ ,  $L_y$ , and  $L_z$ . Note that  $L_x$ ,  $L_y$ , and  $L_z$ are the grid.x, grid.y, and grid.z parameters discussed in section [3.6.](#page-6-0) The following equations hold for site-ids, where all quantities are integers, and integer division applies.

$$
0 \le x_i < L_x \qquad x_i = s_i \% L_x \tag{1}
$$

$$
0 \le y_i < L_y \qquad y_i = s_i / L_x - (s_i / (L_x L_y)) L_y \tag{2}
$$

- $0 \leq z_i \leq L_z$   $z_i = s_i/(L_xL_y)$  (3)
- $0 \leq s_i \leq L_xL_yL_z \quad s_i = L_x(y_i + z_iL_y) + x_i$  (4)

## <span id="page-4-0"></span>3.2 Agents

Electrons, holes, defects, and traps all follow the same format. Note that these sections are for providing information on electrons, etc. already present in the system before the simulation starts. This is typically the case when extending a run, or placing traps at well defined locations. You may leave these sections out. Langmuir has the ability to place traps, defects, and carriers randomly if desired (see section [3.6\)](#page-6-0).

It is very important that the parameters electron.percentage, hole.percentage, defect.percentage, and trap.percentage are consistent with these sections. For example, while the number of electrons in the Electrons section can be less than the maximum number of electrons allowed by electron.percentage, it can not exceed the max. If there is a problem, langmuir will raise an error.

The first line is the section header written in square brakets. The next line is always the number of elements to be read by langmuir. For example, for the electrons, the second line is the number of electrons. The remaining lines are the site-ids for electrons, holes, defects, and traps. Site-id's are discussed in section [3.1.](#page-3-1)

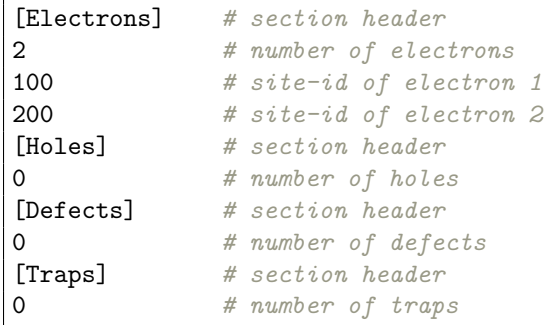

## <span id="page-4-1"></span>3.3 Trap Potentials

The [TrapPotentials] section is very similar in structure to the [Trap] section. The only difference is that instead of site-ids, one lists the trap potentials in units of eV. If present, the [TrapPotentials] section must be the same size as the [Traps] section. Note that if all traps have the same value, then this section can be omitted. In this case, the value used for trap potential is taken from the trap.potential parameter (see section [3.6\)](#page-6-0).

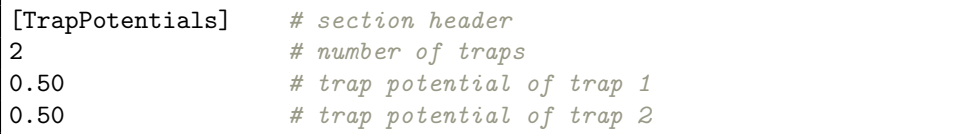

## <span id="page-5-0"></span>3.4 Flux State

The [FluxState] is a list of 20 integers detailing the number of attempts and successes made by a flux agent. Examples of flux agents are the sources and drains. There are 10 different flux agents in Langmuir. There are 2 source agents and 2 drain agents at  $x_i = 0$  and  $x_i = L_x - 1$ , making a total of 8. The remaining 2 are an exciton source, and a recombination drain. You probably never have to edit this section.

```
# The codes should hopefully be easy to figure out...
# ESLA = Electron Source Left Attempt
# XDS = Recombination Drain Success
# etc...
[FluxState] # section header
20 # number of flux agents
0 # ESLA
0 # ESLS
0 # ESRA
0 # ESRS
0 # HSLA0 # HSLS0 # HSRA
0 # HSRS
0 # XSA0 # XSS0 # EDLA
0 # EDLS0 # EDRA
0 # EDRS
0 # HDLA
0 # HDLS0 # HDRA
0 # HDRS0 # XDA
0 # XDS
```
#### <span id="page-5-1"></span>3.5 Random State

The [RandomState] is a very long list of integers that describe the exact state of the random number generator. Due to limitations of the combination of boost, stdlib, and qt, it must be on one line. You should never have to edit this section, other than deleting it.

```
[RandomState] # section header
1371835351 1524755492 3319441753 617340572... # list of numbers
```
## <span id="page-6-0"></span>3.6 Parameters

The parameters section is a list of key=value pairs that alter the behavior of the simulation. This section will often be the only section in an input file. It must be present, and it must be the last section in the text file. Below is a list of parameters and their descriptions.

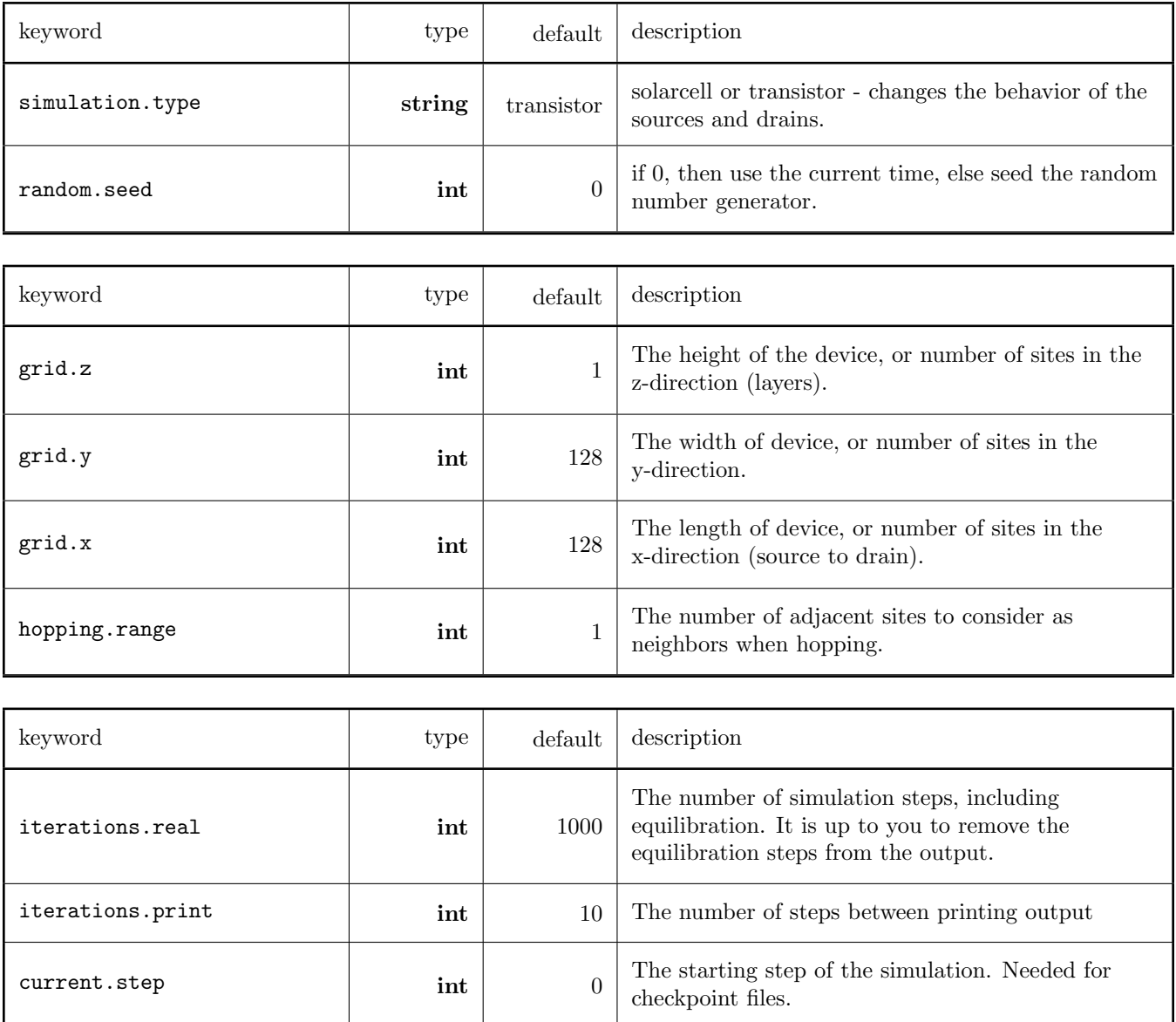

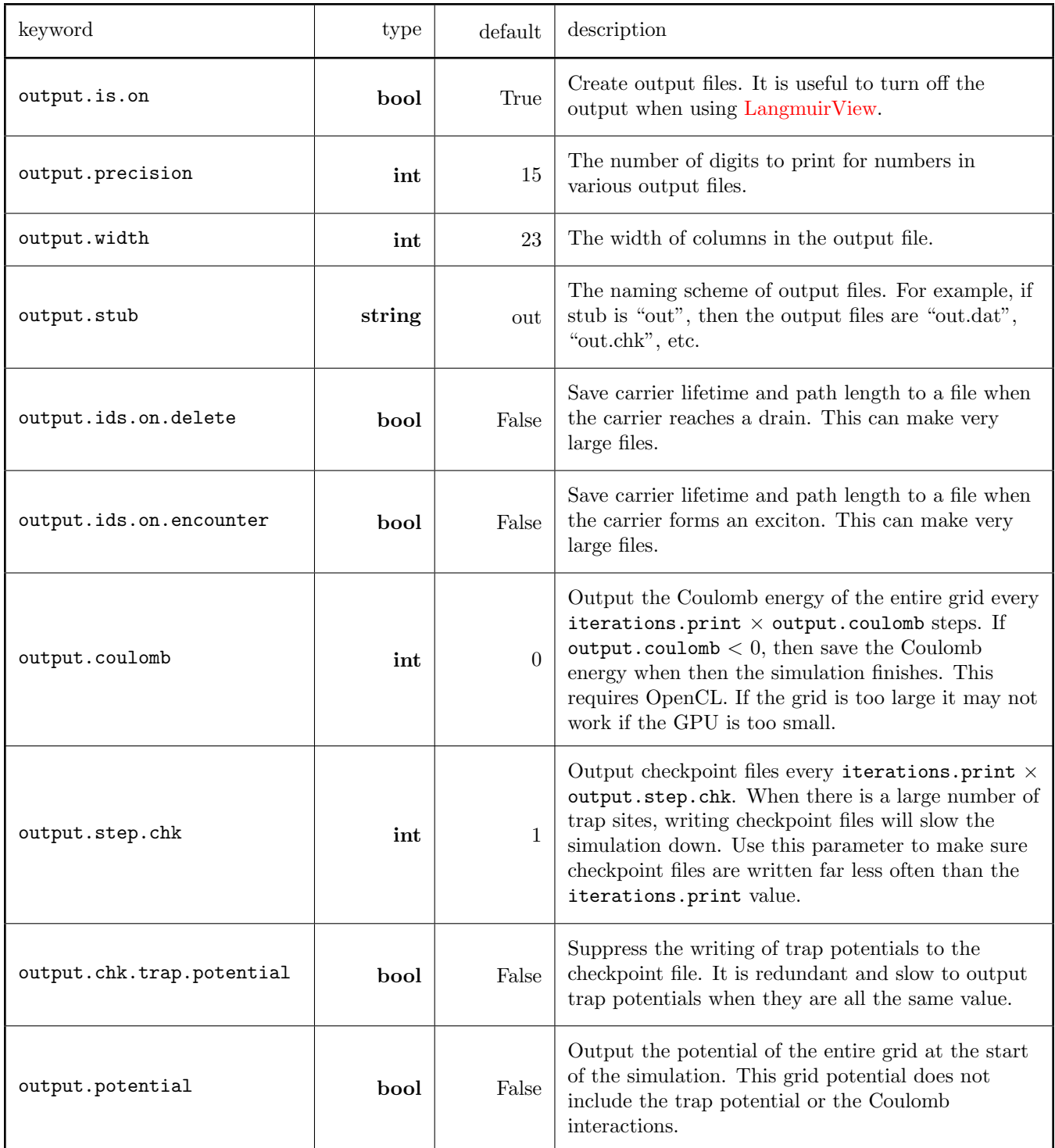

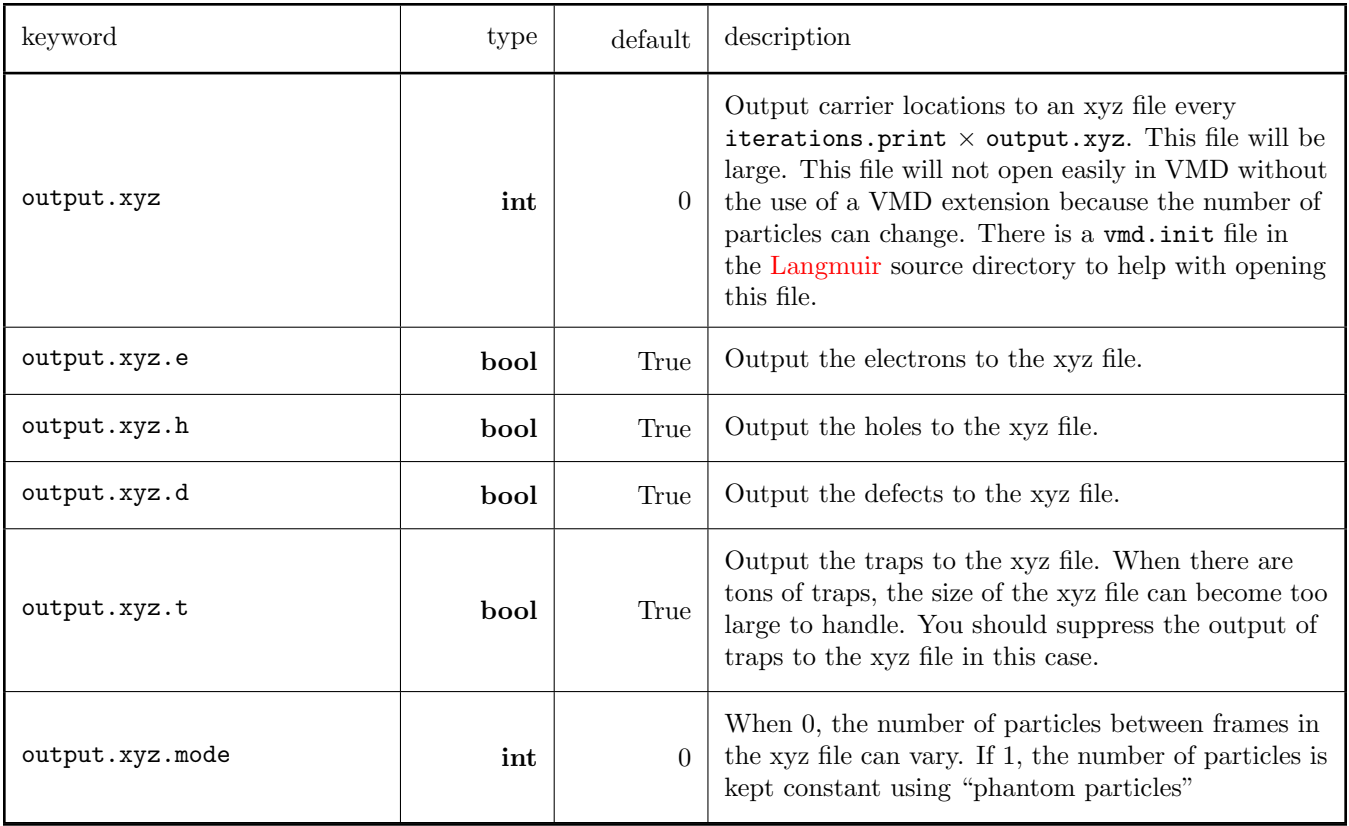

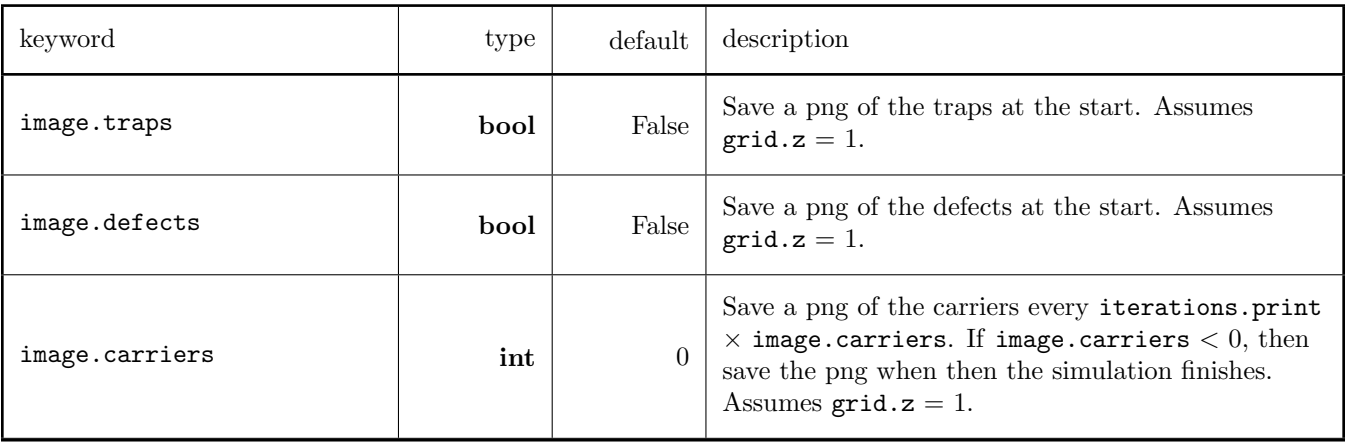

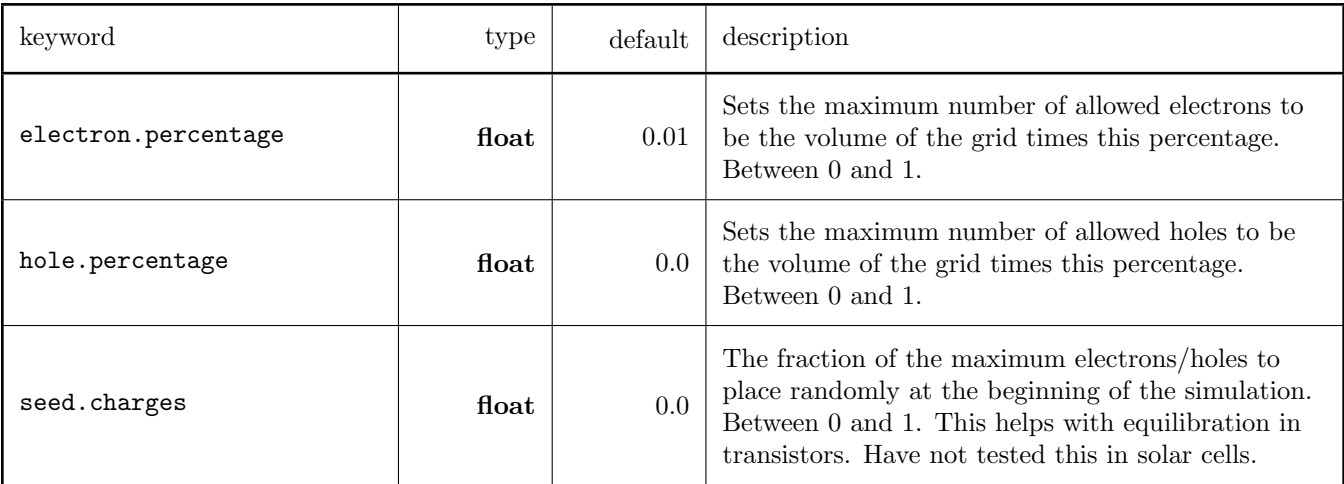

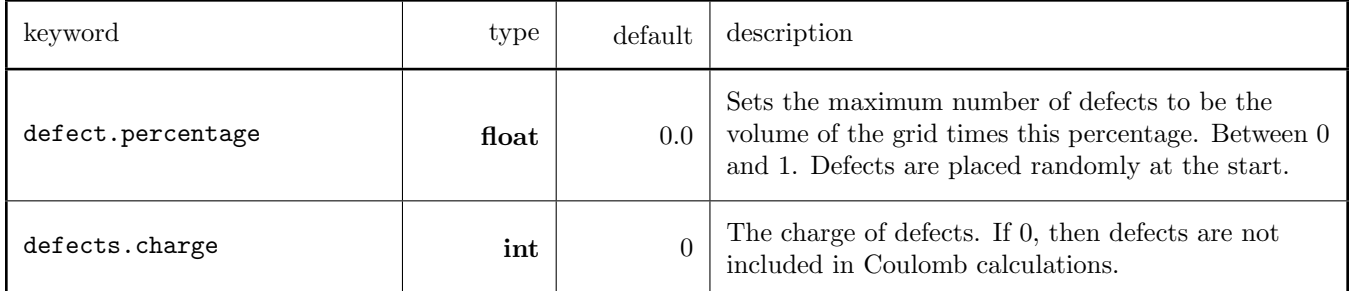

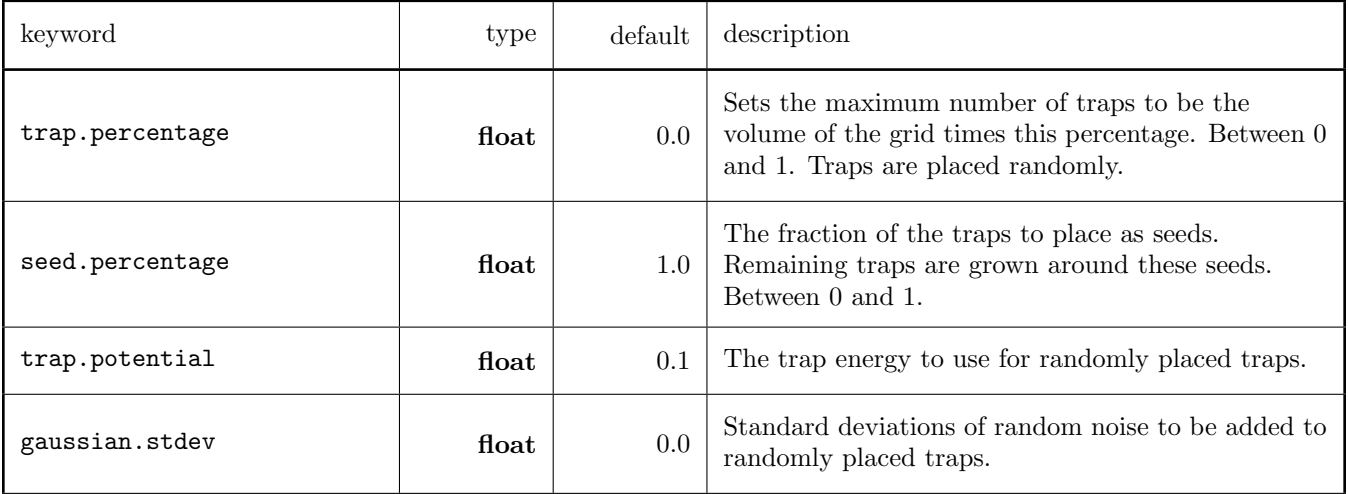

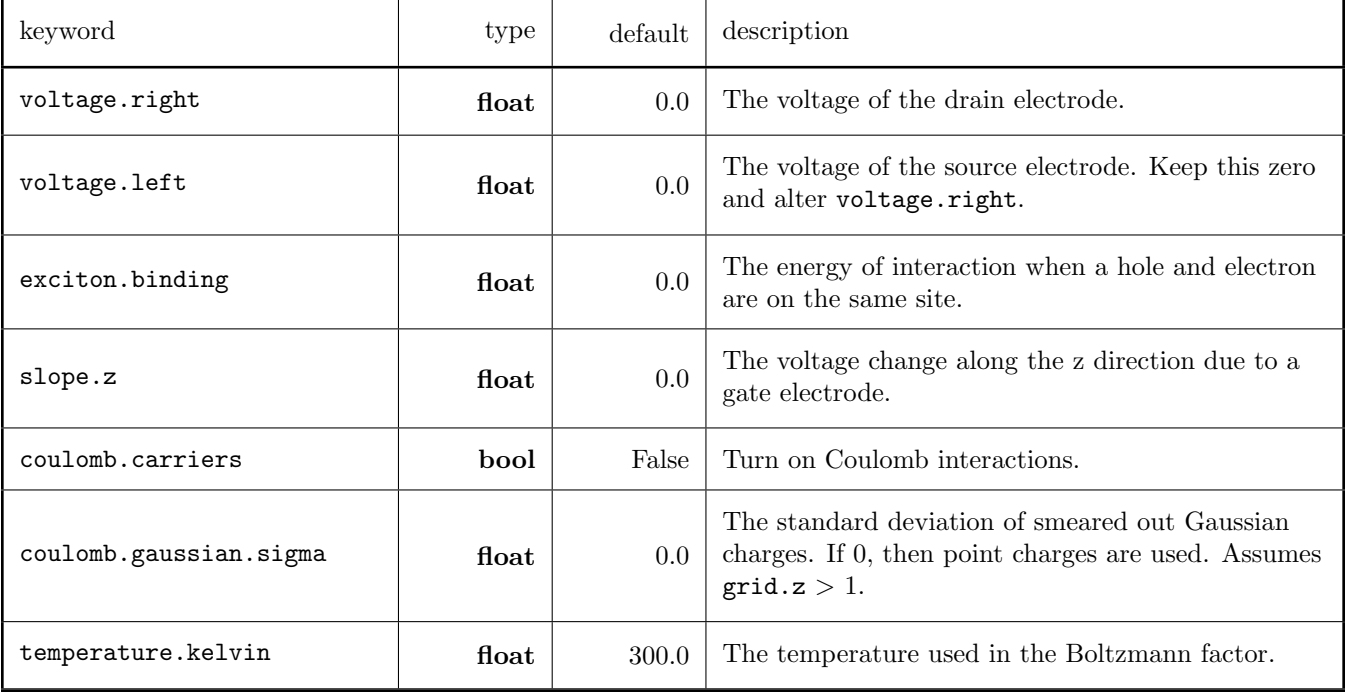

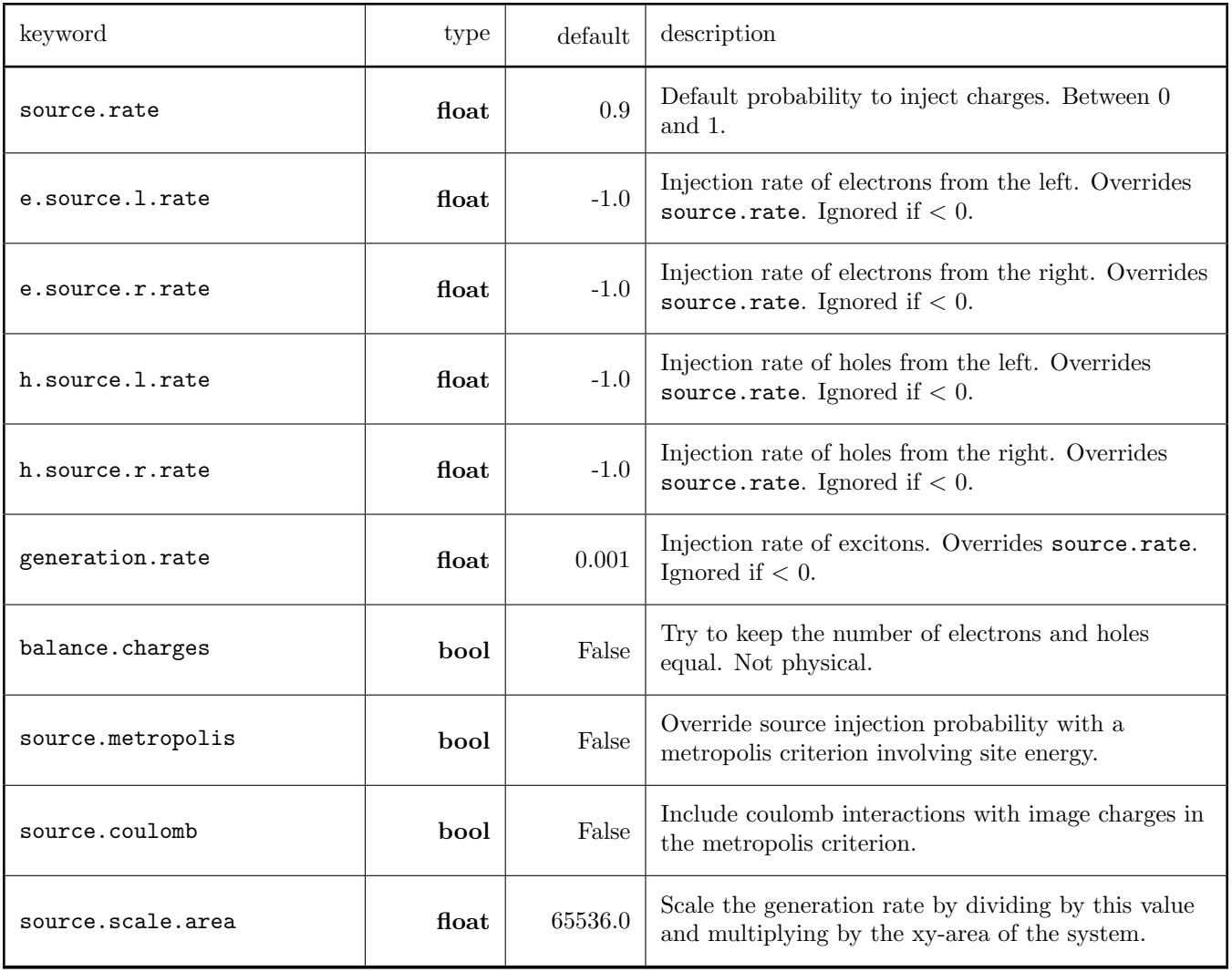

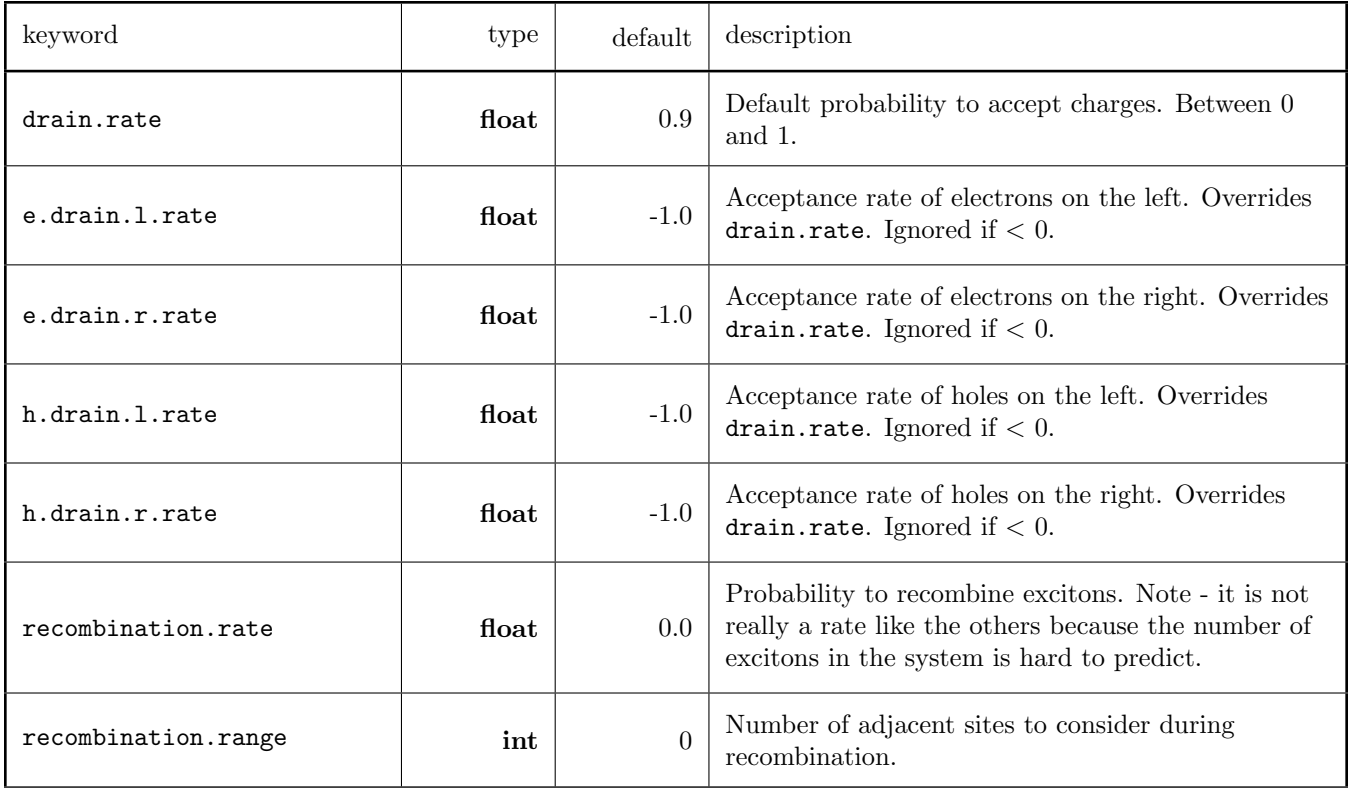

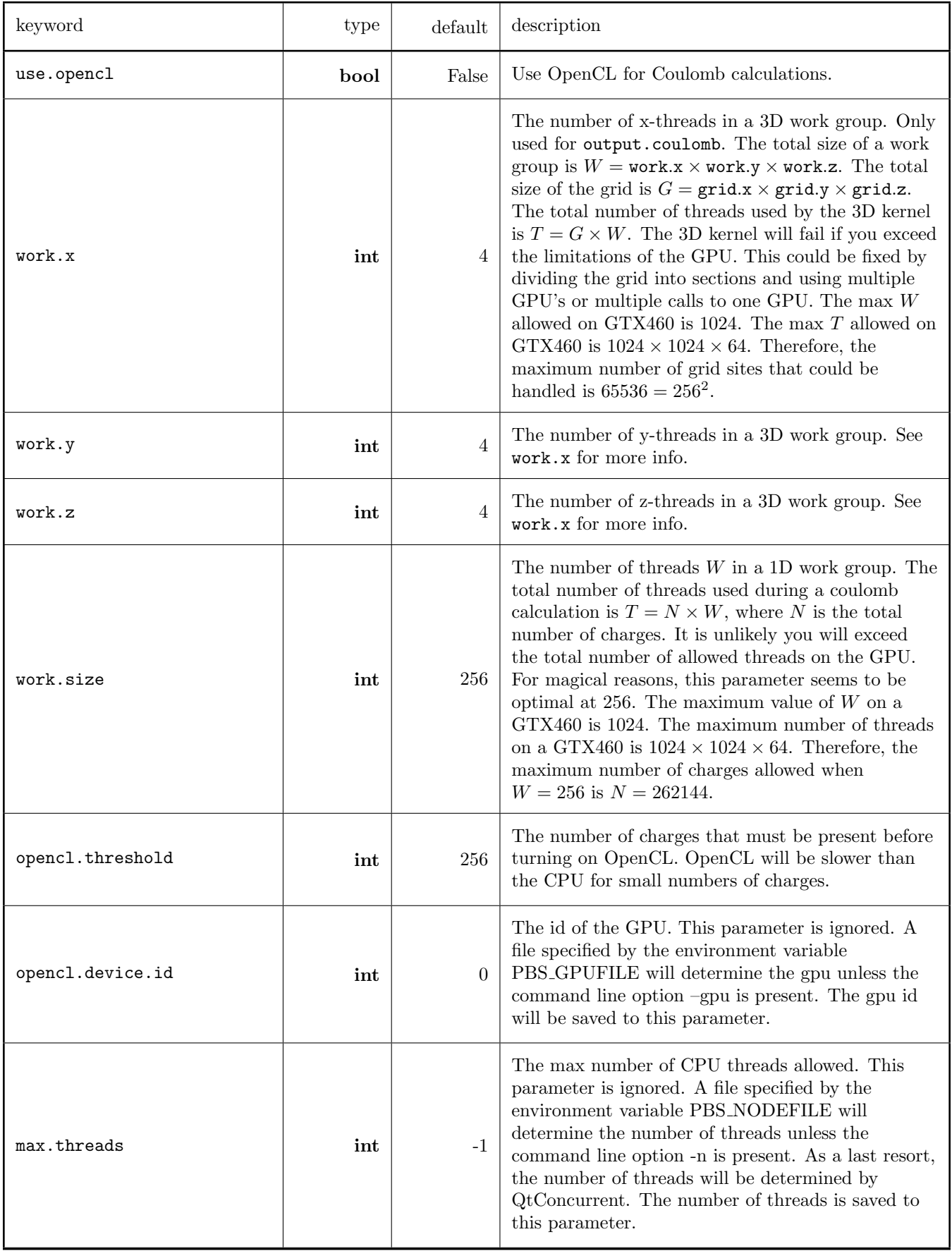

# <span id="page-13-0"></span>3.7 Examples

This section contains sample input files.

## <span id="page-13-1"></span>3.7.1 Transistor

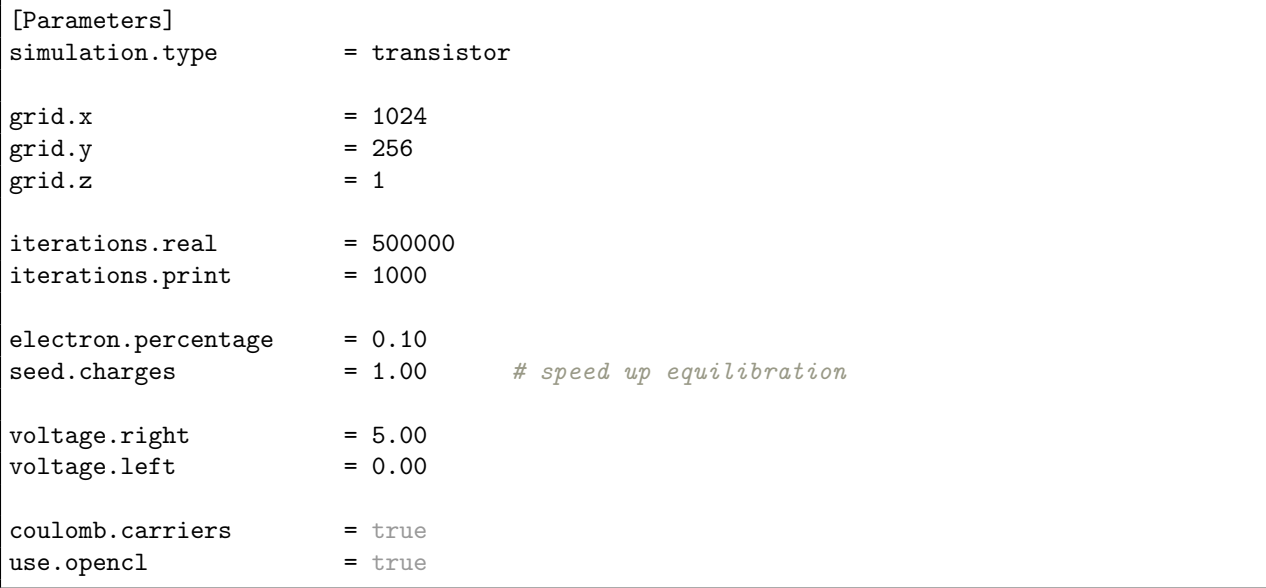

## <span id="page-13-2"></span>3.7.2 Solar Cell

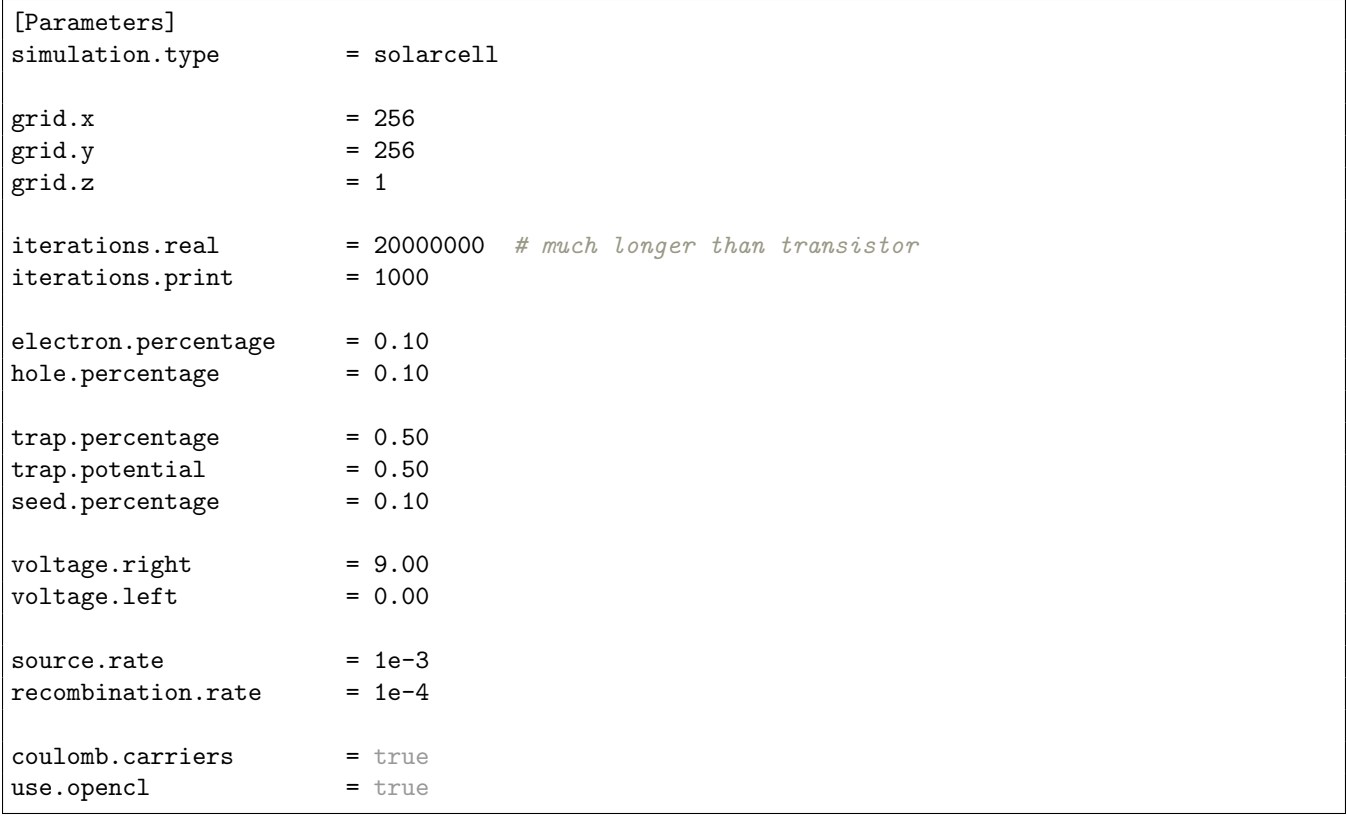

#### <span id="page-14-0"></span>3.7.3 Scan

Set a variable equal to a list of values. This works for any variable. See section [6.](#page-21-0)

```
[Parameters]
...
voltage.right = [-2.0, -1.5, -1.0, -0.8, -0.6, -0.4, -0.2, 0.0]
...
```
To generate input files.

adam@work: python scan.py --real 500000 --print 1000 --mode gen

To run Langmuir in real time.

adam@work: python scan.py --real 500000 --print 1000 --mode scan

#### <span id="page-14-1"></span>3.7.4 Traps

#### [Parameters] ...  $trap.percentage$  = 0.50 # 50-percent traps  $seed.percentage = 0.10 # 10-percent seeds$  $trap.potential$  = 0.05 # ...

#### <span id="page-14-2"></span>3.7.5 Defects

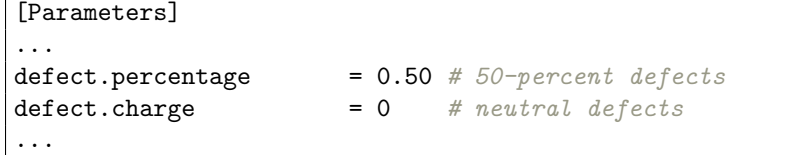

#### <span id="page-14-3"></span>3.7.6 Coulomb

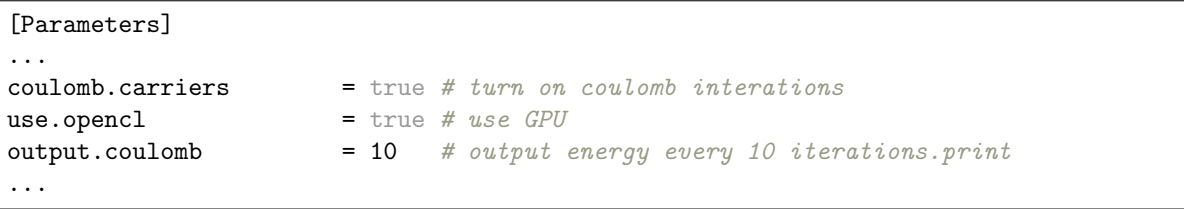

To calculate coulomb energy of a checkpoint file you can use the python script coulomb.py. If the system is too big for the GPU you have to use coulomb.py. Or you can run langmuir again.

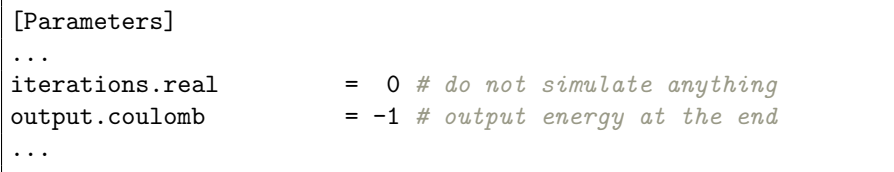

## <span id="page-15-0"></span>4 Output Files

#### <span id="page-15-1"></span>4.1 Standard Output Files

Langmuir will always output the following files. The name of the output file is controlled with the output.stub parameter. The generation of output can be turned off with the output.is.on parameter.

- out.dat
- out.chk
- out.parm

If Langmuir finishes successfully, then additional files may appear.

• out.time

Langmuir also writes information to the screen of what it is doing. On a cluster this information is often captured by the stderr file.

#### <span id="page-15-2"></span>4.1.1 out.chk

This is the checkpoint file. The format of this file is discussed in section [3.](#page-3-0) Checkpoint files allow one to extend a simulation or change its parameters. They can easily be manipulated in a text editor or using LangmuirPython (see section [6\)](#page-21-0). Checkpoint files are output every iterations.print  $\times$  output.step.chk steps.

It may be useful to structure your simulation directories to reflect the idea of "parts" of a simulation. The LangmuirPython script combine.py allows you to combine the output of the various parts. In the example below, the checkpoint file from part.0 is used as the input file of part.1.

simulation/ part.0/ out.dat out.chk part.1/ out.dat out.chk

#### <span id="page-15-3"></span>4.1.2 out.parm

This is a condensed input-like file that contains only the [Parameters] section (see section [3\)](#page-3-0). The file is produced only once, at the start of a simulation. It can be faster to parse this file in scripts than a full blown checkpoint file with many traps.

#### <span id="page-15-4"></span>4.1.3 out.dat

This is the main output file of Langmuir. Every iterations.print, statistics from the simulation are written to this file. The output columns are named at the top of the file.

```
simulation: time # step (ps)eSourceL: success # success count
eSourceL:attempt # attempt count
...
electron: count # number of electrons
hole: count # number of holes
real:time # clock time (ms)
```
There is a success and attempt column for each of the 10 FluxAgents.

Various quantities can be computed from these statistics. These quantities are not computed by Langmuir, it is left up to the simulator in post-analysis stage. To calculate the probability of a FluxAgent, divide the successes by the attempts.

$$
P = \frac{S}{A} \times 100\% \tag{5}
$$

To calculate the rate of a FluxAgent, divide the success by the step.

$$
R = \frac{S}{T} \quad [\text{ps}^{-1}] \tag{6}
$$

To calculate the current of a FluxAgent, multiply the rate by e and convert to nA.

$$
I = e \times R \quad [\text{C ps}^{-1}] \tag{7}
$$

Current is calculated from the success rate of drains. When simulations contain multiple drains for different carrier types, care must be taken when calculating the current.  $S_{eDL}$  is the success rate of the electron drain on the left.  $S_{eDR}$  is the success rate of the electron drain on the right.  $S_{hDL}$  is the success rate of the hole drain on the left.  $S_{hDR}$  is the success rate of the hole drain on the right. The current is defined to be positive for the movement of electrons to right.

$$
I = \frac{(S_{eDR} - S_{eDL}) + (S_{hDL} - S_{hDR})}{T} \times e
$$
\n(8)

To account for equilibration, one must subtract the line containing the start of "production steps" (chosen by the simulator) from the ending line of the simulation. This process was removed from Langmuir to simplify the generation of checkpoint files. For example, consider a system where the ElectronSourceAgent has a success rate of 100 at 100000 steps into the simulation and a success rate of 500 at 500000 steps into the simulation, the end of the simulation. To account for 100000 steps of equilibration, the final success rate will be  $500 - 100 = 400$ . This operation must be applied for every column of the output file. The LangmuirPython script gather.py performs this operation on the files produced by combine.py.

#### <span id="page-16-0"></span>4.1.4 out.time

This file contains the total time taken to perform the simulation in various units. The file is only written at the end of a simulation. If Langmuir fails to finish, timing information is also present in out.dat.

#### <span id="page-16-1"></span>4.2 Additional Output Files

If Langmuir is run on a cluster, various cluster related files may also appear.

- stdout files
- stderr files

Images of the grid can be produced using various input parameters (see section [3.6\)](#page-6-0).

- out-traps.png
- out-defects.png
- out-%step-electrons.png
- out-%step-holes.png
- out-%step-carriers.png
- out-%step-all.png

Information on energy and potential may be produced (see section [3.6\)](#page-6-0).

- out.grid
- out-%step.coulomb

Information on carrier lifetime and path length may be produced (see section [3.6\)](#page-6-0).

- out-carriers.dat
- out-excitons.dat

Finally, the trajectory of carriers can be produced.

• out.xyz

## <span id="page-17-0"></span>4.2.1 \*.png

These are just crappy png files produced using Qt. There are much better ways of making pictures. For example, you can use LangmuirPython to use information in a checkpoint file to draw a picture with matplotlib. Also, the LangmuirPython chk2vtk.py will produce vtk files that can be opened in various programs, such as paraview or mayavi.

#### <span id="page-17-1"></span>4.2.2 out.coulomb

This file contains the following columns.

```
s # site-id
x \# x-valuey \# y-valuez \# z-valuev # potential
```
It is useful to produce contour maps of this data in python with matplotlib. If you really want to see things in 3D you can make contour iso-surfaces in other programs, such as paraview.

```
from scipy.iterpolate import griddata
import matplotlib.pyplot as plt
import numpy as np
data = np.getinnext('out.coulomb', names=True)x, y, z, v = data['x'], data['y'], data['z'], data['v']
# data must be put on a mesh to plot it
mesh_x, mesh_y, mesh_z = np.mgrid[0:64:1, 0:64:1, 0:1:1]mesh_v = griddata((x, y, z), v, (mesh_x, mesh_y, mesh_z))# we can only view things in 2D
mesh_x = mesh_x[:,:,0]mesh_y = mesh_y[:,:,0]mesh_v = mesh_v[:,:,0]plt.contour(mesh_x, mesh_y, mesh_v, 32)
plt.show()
```
#### <span id="page-17-2"></span>4.2.3 out.grid

This file is very similar to out.coulomb.

 $s$  # site-id  $x \# x-value$  $y \# y-value$  $z \# z-value$ e # electron grid potential h # hole grid potential

## <span id="page-18-0"></span>4.2.4 out-carriers.dat

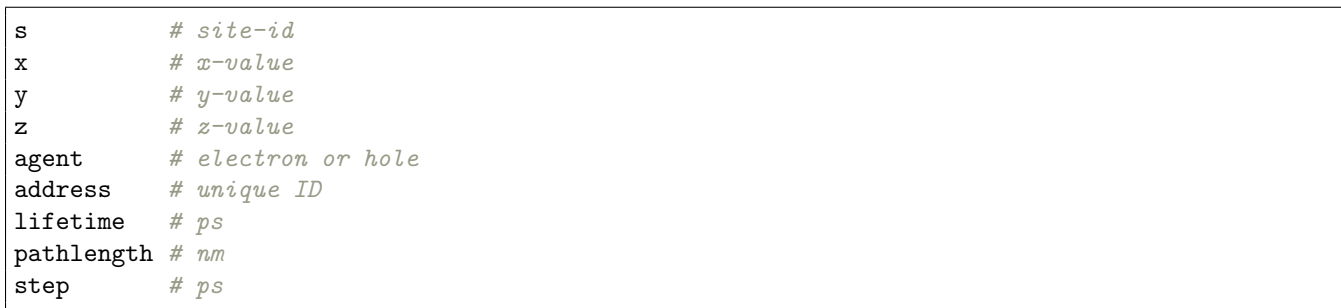

### <span id="page-18-1"></span>4.2.5 out-excitons.dat

 $\mathbf{r}$ 

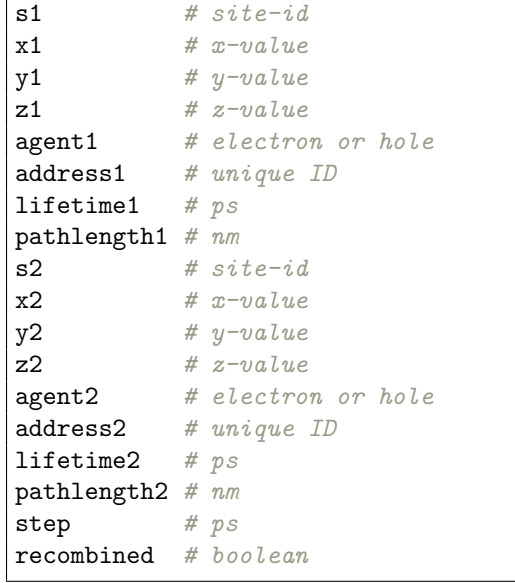

# <span id="page-18-2"></span>4.2.6 out.xyz

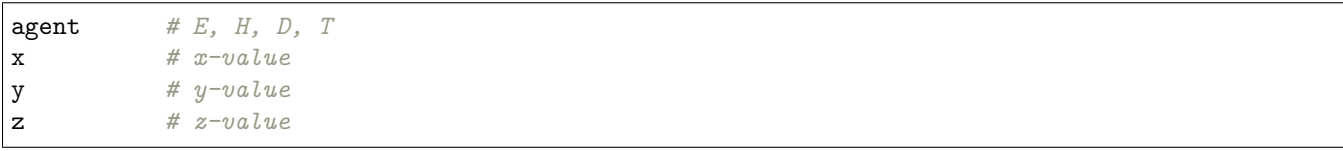

# <span id="page-19-0"></span>5 Batch Files

Details on how to run Langmuir on a cluster are discussed in this section.

## <span id="page-19-1"></span>5.1 Cluster Commands

# show the jobs qstat

```
# submit a batch script
qsub -N jobname run.batch
```
## <span id="page-19-2"></span>5.2 Hutchison

On <hutchison.chem.pitt.edu>, one can use the submitLangmuir command.

submitLangmuir jobname job.inp

Or you can use a batch script such as the one below.

```
#!/bin/sh
#£ -S /bin/bash
#£ -pe mpi 4
#f - R y#£ -cwd
INPUT=$1
WORK=$2
BIN=/usr/local/bin
EXE=langmuir
SCRATCH=/scratch/${USER}/${JOB_ID}
if [ -d /scratch/${USER} ]; then
touch /scratch/${USER}
else
mkdir /scratch/${USER}
fi
mkdir ${SCRATCH}
if [ -f ${INPUT} ]; then
cp ${INPUT} ${SCRATCH}
else
exit
fi
cd $ {SCRATCH}${BIN}/${EXE} ${INPUT}
gzip ${SCRATCH}/* -rv
cp -r ${SCRATCH}/* ${WORK}
```
## <span id="page-20-0"></span>5.3 Frank

On <frank.sam.pitt.edu>, use the following batch script. Make sure to set the path to langmuir in the BIN variable.

```
#!/bin/bash
#PBS -q gpu
#PBS -l nodes=1:ppn=3:gpus=1
#PBS - L mem=4qb
#PBS -l walltime=72:00:00
BIN=/home/ghutchison/agg7/bin
EXE=langmuir
NME=sim.inp
module load cuda/4.2
module load boost
module load qt
cd $PBS_O_WORKDIR
$BIN/$EXE $NME
```
#### <span id="page-20-1"></span>5.4 Scan

Sometimes, instead of running a single langmuir simulation, one may want to scan over many values of a variable. In the LangmuirPython module (see section [6\)](#page-21-0), there is a script called scan.py. This script (scan.py) lets python guide the scanning of a working variable. For example, one can scan voltage.right to create an IV curve. Instead of setting a variable in the input file to a single value, set it to a list of values.

voltage.right =  $[-1.0, -2.0, -3.0]$ 

Actually, scan.py can parse any valid python statement, including numpy.

```
voltage.right = [float(i) for i in range(0, 100, 10)]
```

```
voltage.right = np.linspace(0, 100, 10)
```
Multiple working variables are not supported. You must use an altered batch script to run scan.py. Make sure the script correctly sets the \$PYTHONPATH to point to LangmuirPython. Below is an example batch script for frank.sam.pitt.edu.

```
#!/bin/bash
#PBS -q gpu
#PBS -l nodes=1:ppn=4:gpus=1
\#PBS - L mem=4qb
#PBS -l walltime=36:00:00
BIN=/home/ghutchison/agg7/bin
EXE=scan.py
NME=sim.inp
module load cuda/4.2
module load python
module load boost
module load qt
export PYTHONPATH=$PYTHONPATH:/home/ghutchison/agg7/LangmuirPython
cd $PBS_O_WORKDIR
python BIN/$EXE --real 7500000 --print 1000 --fmt \frac{1}{h} +.1f' --mode scan
```
# <span id="page-21-0"></span>6 Langmuir Python

There is a python project called LangmuirPython, that aids in the construction of input files, the running of simulations, and the analysis of output files. The use of LangmuirPython in not required. There is documentation in the code. A pdf and/or html webpage of the documentation can be generated with Sphinx. Simply navigate to the LangmuirPython doc directory, and use the Makefile. Sphinx must be installed.

#### <span id="page-21-1"></span>6.1 Installation

LangmuirPython uses a number of python modules that may not be included in standard python distributions. You should make an effort to install these python modules, for example, using pip. If modules are missing, an effort has been made to disable certain features of the langmuir module.

- numpy
- scipy
- matplotlib
- pandas
- quantities
- vtk (optional)

To install LangmuirPython, you must do one of the following.

1. Put the path to LangmuirPython on your \$PYTHONPATH.

```
# set £PYTHONPATH inside batch scripts or bashrc
export PYTHONPATH=$PYTHONPATH:/path/to/LangmuirPython
```
2. Use the setup.py script in the LangmuirPython directory.

```
adam@work: cd /path/to/LangmuirPython
# to install locally
adam@work: python setup.py install --user
# to install globally (need root password)
adam@work: python setup.py install
```
#### <span id="page-21-2"></span>6.2 Usage

To use the langmuir module in python you must import it.

>>> import langmuir as lm

The checkpoint submodule is very useful for manipulating inputs file from python.

```
>>> import langmuir as lm
>>> chk = lm.checkpoint.load('out.chk')
>>> chk.electrons = [] # delete electrons
>>> chk['iterations.real'] += 100000
>>> chk.save('sim.inp')
```
The usage of most scripts can be determined by using the -h or –help command line flag.

adam@work: python /path/to/LangmuirPython/utils/scan.py --help

Some scripts should be pointed out.

• /utils/scan.py

```
# --mode scan actually runs langmuir
# the output of one simulation serves as the input of the next
# sim.inp has a working variable set to a list of values
# example: voltage.right = [1, 2, 3, 4, 5]adam@work: python scan.py --real 500000 --mode scan sim.inp
# --mode gen generates simulations input
adam@work: python scan.py --real 500000 --mode gen sim.inp
```
• /analyze/combine.py

```
# combines the output of "parts"
adam@work: python combine.py -r
```
• /analyze/gather.py

```
# gathers output from simulations
# use this inside a "run" directory
adam@work: python gather.py -r --equil 10000
```
A lot of the scripts rely on you structuring your simulations.

```
system/
   run.0/
        voltage.right_+0.0/
            part.0/
                out.dat
                out.chk
            part.1/
                ...
            ...
        voltage.right_+0.1/
        ...
    run.1/
    run.2/
    ...
```